## **Использование Microsoft Office в школе**

- «Проводник» по Microsoft Office
- Microsoft Office на уроке математики
- Microsoft Office на уроке химии
- Компьютер на уроке русского языка, литературы, истории

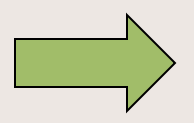

### Проводник по Microsoft Office

- Отличительная черта всех приложений:
	- их свободное «взаимопроникновение»
		- все приложения работают с

мультимедиа

#### Microsoft Word

**Это мощный профессиональный текстовый редактор. Может создать от записки до объёмного иллюстрированного многостраничного документа со сложной структурой (текст, таблицы, графики, формулы,рисунки и т.д.).**

#### Microsoft Excel

Позволяет проводить различные вычисления с использованием аппарата функций и формул, исследовать влияние различных факторов на данные, решать задачи оптимизации, получать выборки данных (по критериям), строить графики и диаграммы, проводить статистический анализ.

#### Microsoft PowerPoint

Создание презентации на слайдах в цвете, с движущимися рисунками, изменяющимся текстом, в сопровождении вашего голоса на фоне легкой музыки…

### Microsoft Access

Информационная модель, позволяющая в упорядоченном виде хранить данные о группе объектов, обладающих одинаковым набором свойств.

### Настольная система управления информацией. Позволяет планировать время и различные дела, организовать информацию и использовать электронную почту, телефон и факс.

#### Microsoft Outlook

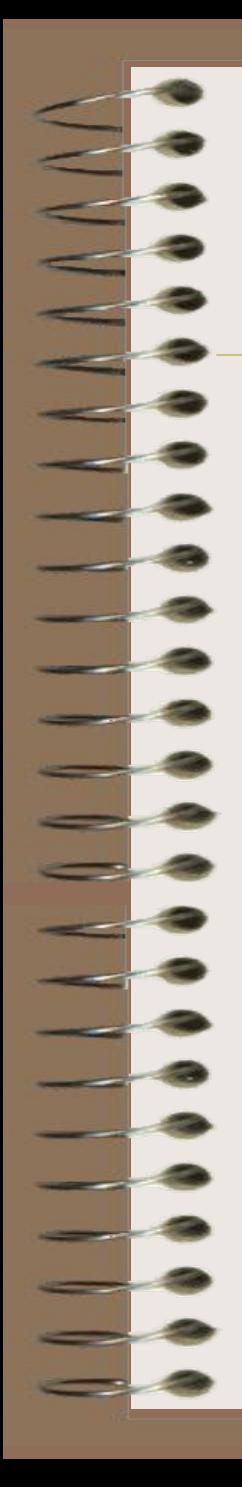

**гиперссылок (особенно в Интернете). Щелкая кнопкой мыши на гиперссылках, можно легко передвигаться от одного сайта к другому.**

информационных технологий – изобретение

Скачок в развитии современных

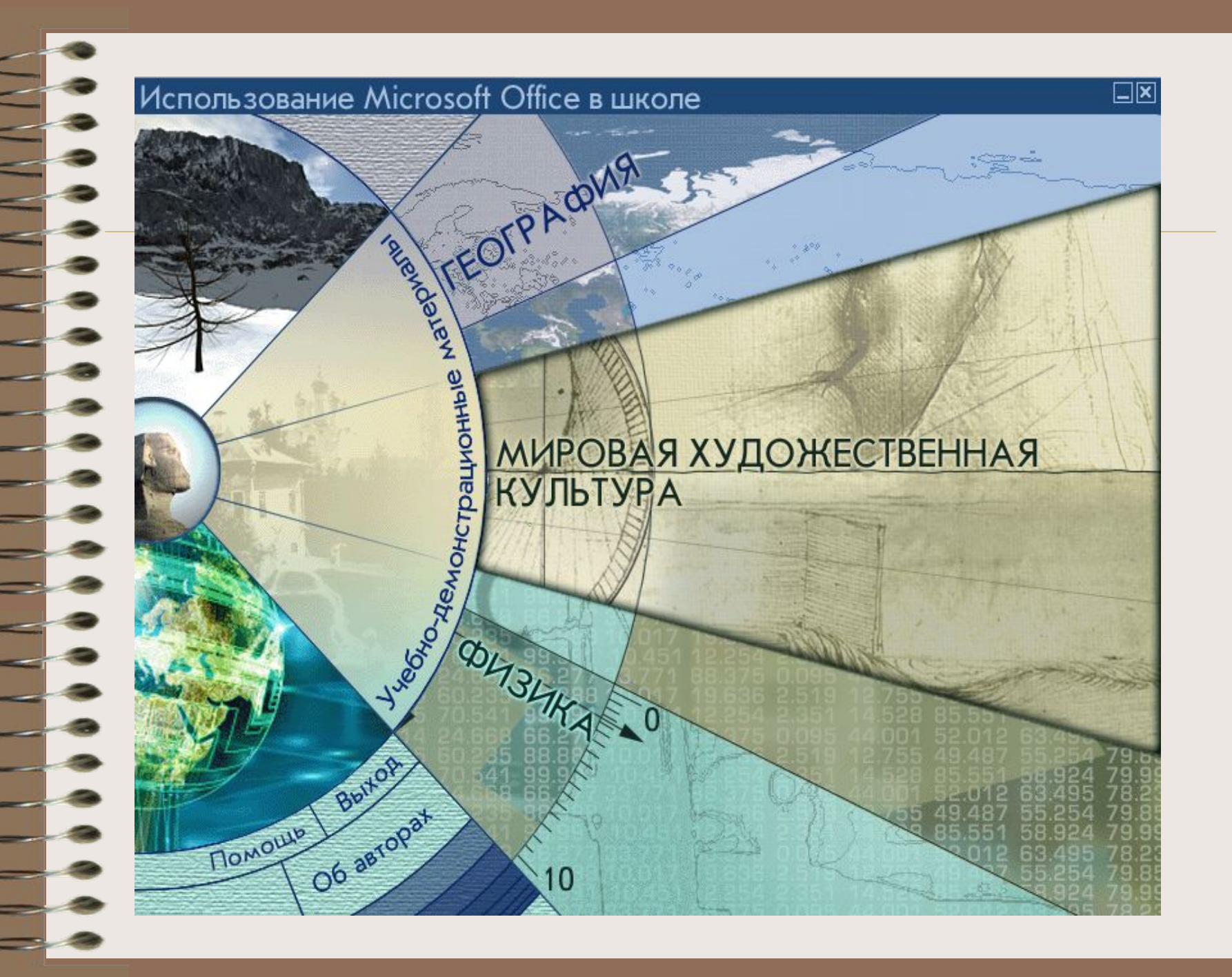

## Использование Microsoft Office на уроке математики

- Решение уравнений различных типов (от простых линейных до уравнений nой степени);
- Решение системы уравнений;
- Исследование графиков функций...

# Решение линейного уравнения  $ax+b=0$

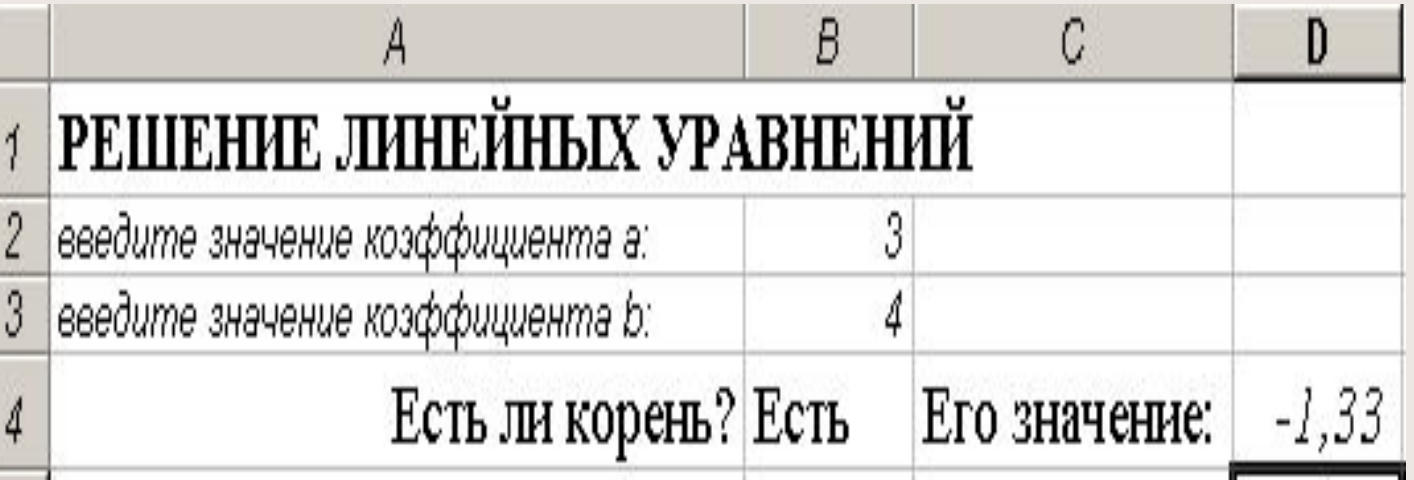

- Условие а не равно 0;
- Формула в ячейке В4 должна иметь вид:
- = ЕСЛИ (В2<>0; "Есть"; "Нет")
- в ячейке C4: = ЕСЛИ (В2<>0; "Его значение:"; " ")
- в ячейке D4: = ЕСЛИ (В2<>0; В2/В3; " ")

## Microsoft Office на уроке химии

- Создание карточек индивидуального задания;
- Решение типовых задач (нахождение объема исходного раствора на 1 л растворителя при приготовлении раствора заданной концентрации);
- Изучение и исследование законов (напр. Закон действия масс).

# Карточка индивидуального задания

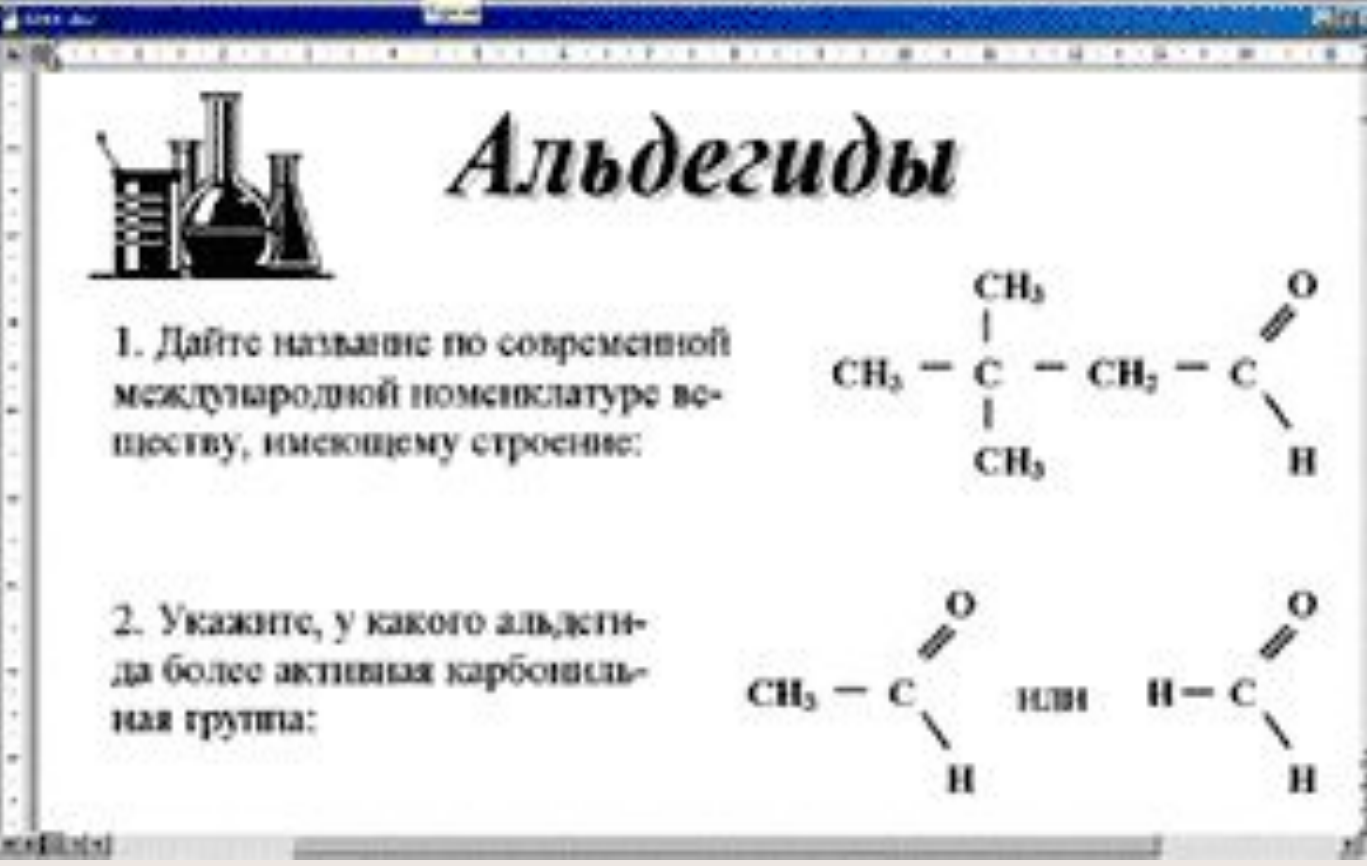

#### Нахождение объема исходного раствора (мл) на 1л растворителя при приготовлении раствора заданной концентрации

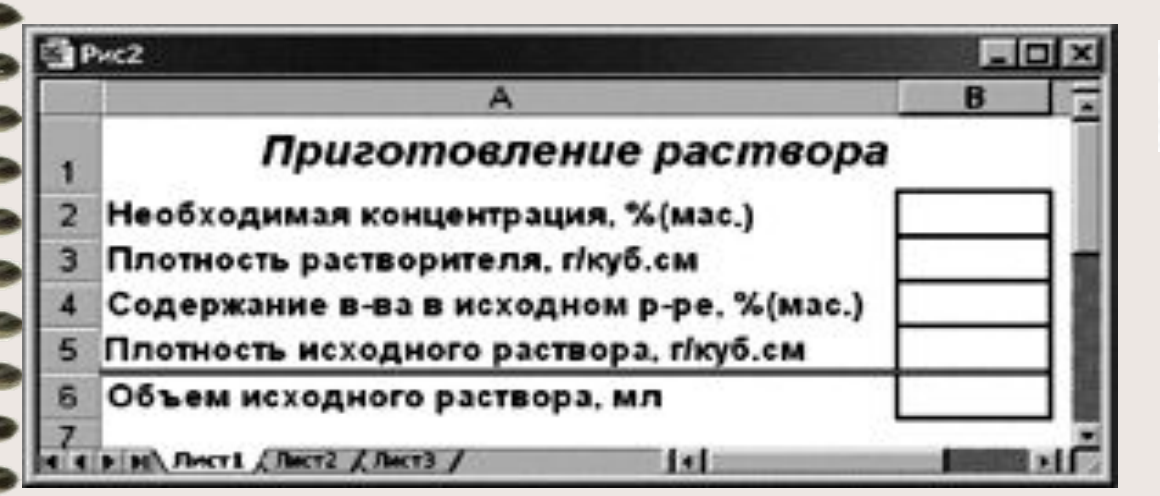

$$
V = 1000 \rho_0 P / [(b - P) \rho']
$$

где  $\rho^{\vphantom{*}}_0$  – плотность растворителя, г/см $^3;$ ; Р – концентрация приготовленного раствора, % (мас.); b – содержание вещества в исходном растворе, % (мас.); ρ′ - плотность исходного раствора, г/см<sup>3</sup>; V – объем исходного раствора.

Если в ячейку В6 поместить формулу 1000\*В3\*В2/((В4-В2)\*В5), а в ячейки В2- В5 – необходимые данные, то в ячейке В6 будет мгновенно появляться ответ.

Можно создать целую библиотеку подобных таблиц и хранить ее в памяти компьютера. Пользоваться таблицами гораздо удобнее, чем каждый раз рассчитывать необходимые значения на калькуляторе.

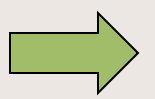

Использование компьютера на оках русского языка, литературы, истории

- Компьютерные слайды ( создание образа литературного героя, самого автора, исторической эпохи);
- Работа с «трудными»-словарными словами

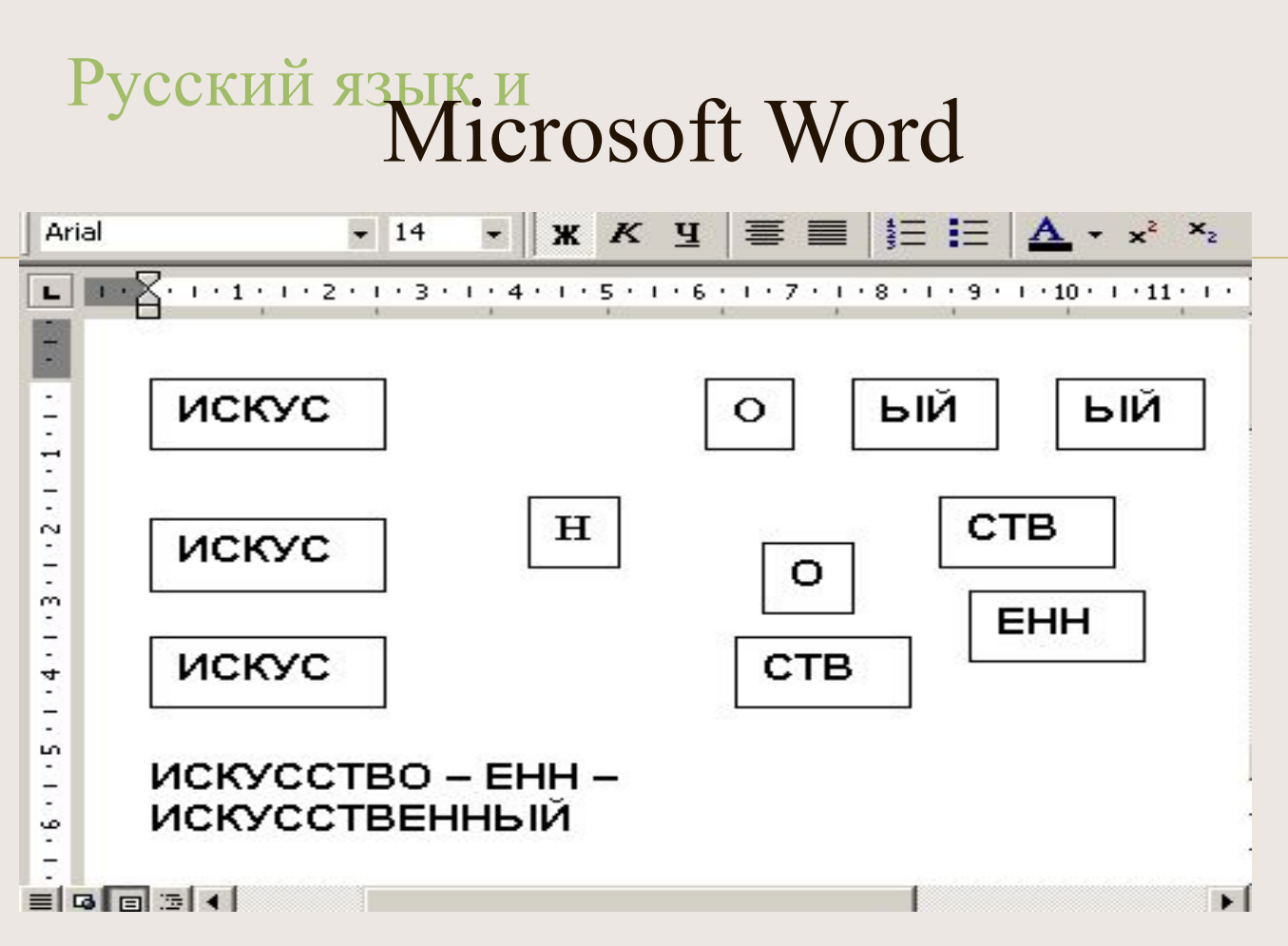

На рисунке можно рассмотреть динамику образования слов, «алгоритм изучения слова», поэтапно прибавляя суффиксы -Н-, -СТВ- к корню **ИСКУС** 

# Интегрированные уроки информатики и математики

Исследование изменения графиков тригонометрических функций от изменения вида ф-ции: y=  $y$  = $\cos x + 5$ **COSX** 

 $y2 = 5cosx$  $y3 = cos5x$ 

## Фрагмент электронной таблицы

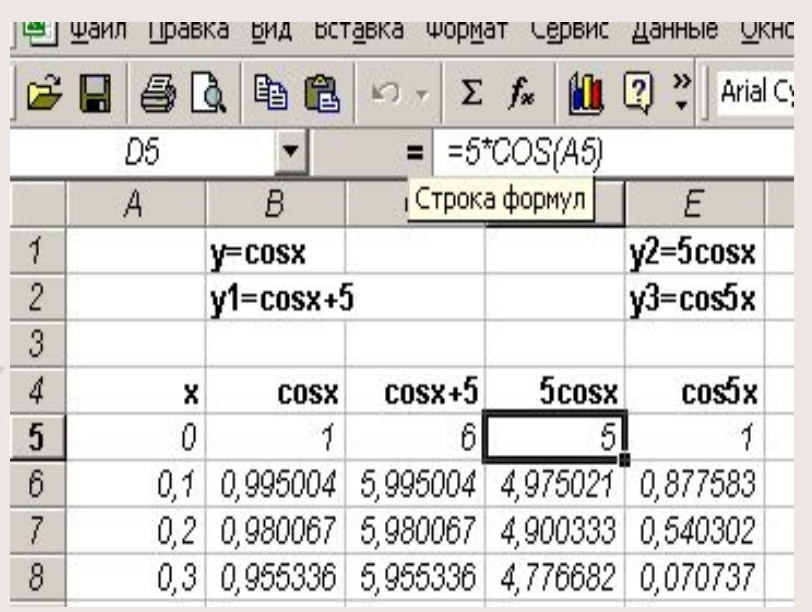

- В таблицу заносим значения аргумента х
- С помощью Мастера функций (математические, cos ) находим значения указанных функций, проводя изменения только в строке формул

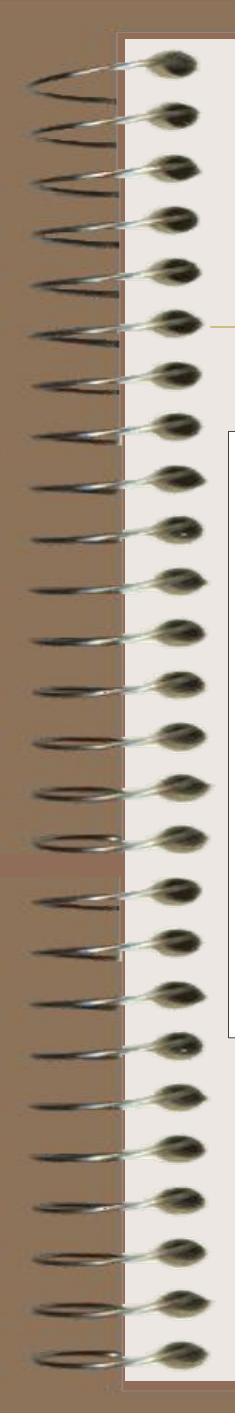

### Исследование поведения функций при изменении аргумента

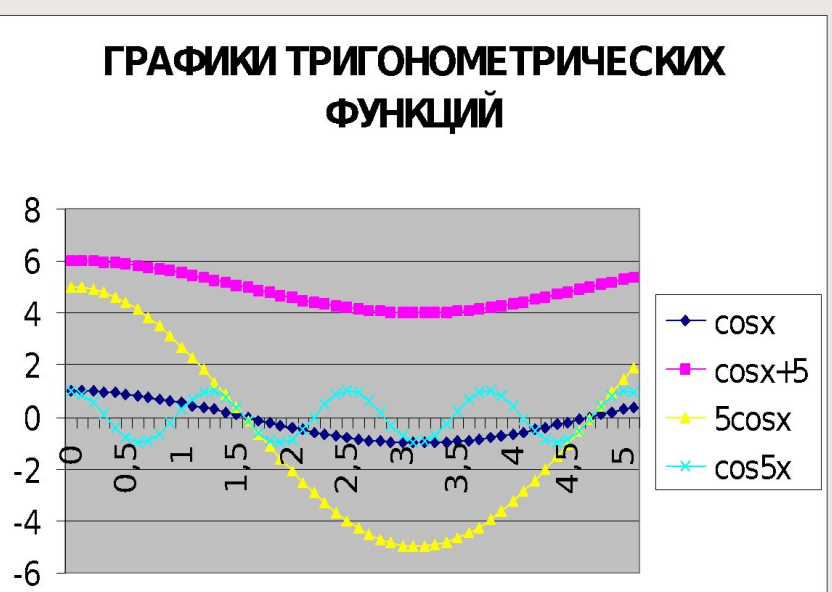

• Сжатие,

растяжение по оси Х для ф-ций у2= 5cos,  $y3 = cos 5$ ,

• смещение по оси  $Y \text{ *ДЛЯ y*1=cosx+5$ относительно графика ф-ции у= **COSX** 

# Возможности Microsoft Word

- Проверка правописания;
- Проверка пунктуации;
- Проверка стиля.

# Microsoft Word и правописание

• Много дополнительных занятий по работе в Word (вводят отрывки из литературных произведений, стихотворений известных авторов и собственные, что сказывается на грамотности (Word имеет словарь, отмечает волнистой линией неправильно написанное слово).

При помощи Word можно выполнять упражнения как на русском, так и иностранном языке

- Найдите в тексте 2-3 существительных (прилагательных, глаголов), имеющих приблизительно одинаковое значение;
- Заполните пропуски союзами в соответствии со смыслом предложения;
- Замените повторяющиеся слова соответствующими местоимениями и др.